# Seven Segment Library

 $2014 - 09 - 12$ 

#### $\mathbf{1}$ **Contents**

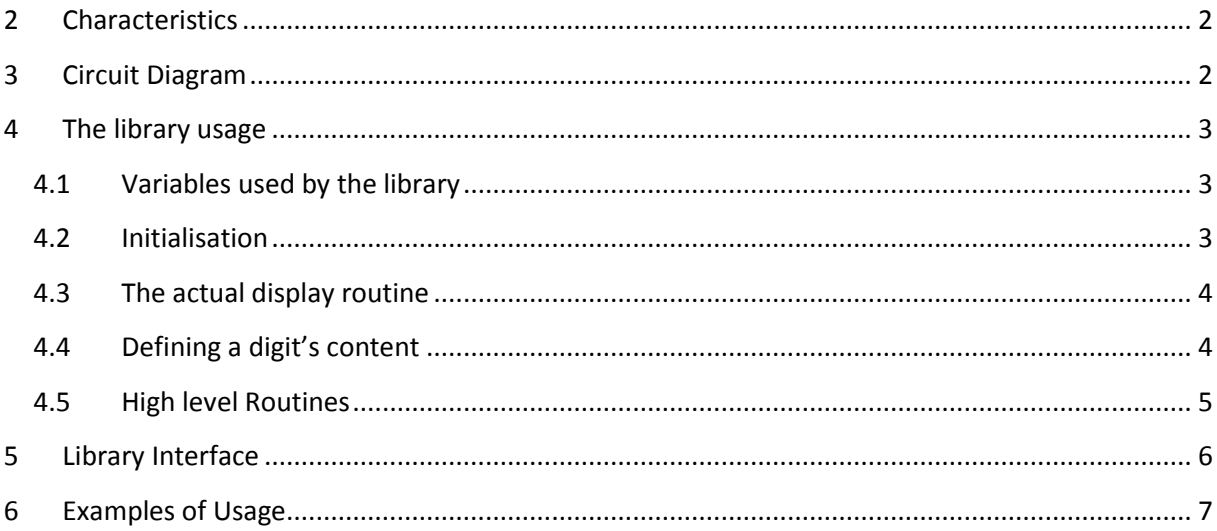

## <span id="page-1-0"></span>**2 Characteristics**

- 4 seven segment digits
- common anode 7 segment displays
- can display digits in range 0..9, A..F (so also hex values)
- can also display minus sign and a space
- sequential drive (scanning) of the 4 digits
- <span id="page-1-1"></span>extra hardware (besides the PIC) needed: 4 transistors, 12 resistors

## **3 Circuit Diagram**

The diagram shown below is for the "Seven\_Segment.mpas" example provided together with the library:

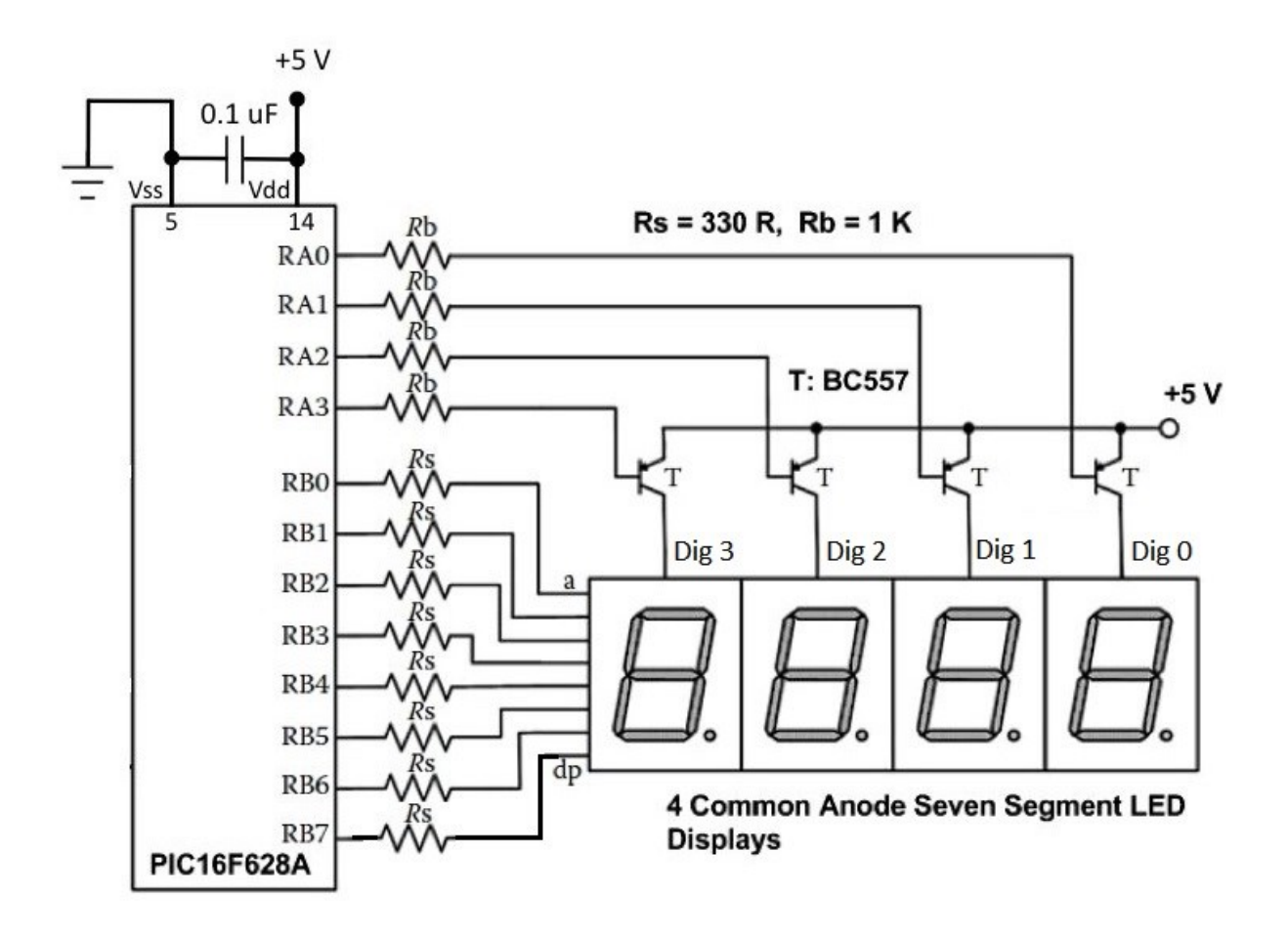

As you can see, the digits (the common anodes) are switched on/off (sequentially ) by the 4 transistors T, driven by PortA0.. PortA3, while the segments (the cathodes) are driven by PortB0..B7. All corresponding segments of the digits are connected with each other.

The values of Rs define the brightness of the 7 segments displays: the lower the brighter. Make sore to not exceed the maximum segment current or the maximum PIC output current.

### <span id="page-2-0"></span>**4 The library usage**

The following things have to be done in the program to use the library:

- The definition of "connections" variables (section [Variables used by the library\)](#page-2-1)
- The library initialisation (section [Initialisation\)](#page-2-2)
- The calling of the "Display" routine regularly (section [The actual display routine\)](#page-3-0)
- The definition of what each digit has to display either using
	- o The raw library variables (section [Defining the digit's content](#page-3-1)), or
	- o Using the easy high level routines (section [High level Routines\)](#page-4-0)

#### <span id="page-2-1"></span>**4.1 Variables used by the library**

The library requires in the using program the definitions of the variables defining the PIC port connections to the 7 segment digits:

```
// Declaration of the bits that drive each Digit
var SSD Dig0: sbit at PortA.0; // Use LATx.y for P18F etc... PIC's here
   SSD Dig1: sbit at PortA.1;
   SSD Dig2: sbit at PortA.2;
   SSD Dig3: sbit at PortA.3;
   SSD Dig0 Direction: sbit at TrisA.0;
   SSD Dig1 Direction: sbit at TrisA.1;
    SSD Dig2 Direction: sbit at TrisA.2;
    SSD Dig3 Direction: sbit at TrisA.3;
// declaration of the port driving the segments
var SSD_Segments: byte at PortB; // Use LATx.y for P18F etc... PIC's
   SSD Segments Direction: byte at TrisB;
```
See the circuit diagram: "SSD\_Digx" define the connections (via a 1K resistor) to the base of the transistors (common anode drive), "SSD\_Segments" defines the segments driving port.

The "SSD\_Digx" connections do not have to reside on the same port, they can be defined on different ports. The "SSD\_Segments" connections are always on the same port, they can not be spread over different ports.

## <span id="page-2-2"></span>**4.2 Initialisation**

Before usage the library has to be initialised with

#### SSD Init;

This will "clear" all the digits and all decimal points (nothing lights up).

#### <span id="page-3-0"></span>**4.3 The actual display routine**

Due to the "sequential" scanning nature of the 7 segment digits there is a tendency to flicker if the refresh frequency is too low. The overall scanning cycle should be no more than 20 millisecs, which means 5 milliseconds per digit here.

To achieve this the actual display routine has to every 5 milliseconds. The easiest way is to do this in a Timer interrupt routine.

This is the routine "SSD\_Display".

```
Example of usage:
procedure interrupt<sup>1</sup>;
begin
  )<sup>1</sup> then
  begin
   t<sup>1</sup> := 0;
    TMR0<sup>1</sup> := 100; // 5 millised
     //Enter your code here
    SSD Display; // <--- Library routine call every 5 millisecs
   end;
end;
```
#### <span id="page-3-1"></span>**4.4 Defining a digit's content**

To control what is displayed on the 4 seven segment digits a number of variables is available in the library:

var SSD DigVals: array[0..3] of byte;

and

1

var SSD DP: array[0..3] of boolean;

The contents of "SSD\_DigVals" defines what digits are to be shown. It accepts the values 0..9 and a..f (the latter to display hex values), and also the values "SSD\_SPACE" and "SSD\_MINUS". The contents of "SSD\_DP" defines if a decimal point should light up. The values it accepts are false (off) and true (on).

 $^1$  The routine is made for usage with Timer0 of the PIC16F628a at a 4 Mhz internal clock. To be adapted of course to the actual timer and clock speed used.

```
Example:
```

```
 SSD_DigVals[0]:= 0; // will display "3210" provided 
SSD DigVals[1]:= 1; // digit 3 is the left one of course
SSD DigVals[2]:= 2;
SSD DigVals[3]:= 3;
```
SSD DP[2] := not SSD DP[2]; // will blink the decimal point of digit 2

As you can see this method and library interface is a very "raw" one. The user defines the contents of each digit and of each decimal point.

To make it more easy to display e.g. words values a number of routines have been added to fill SSD\_DigVals, see next section.

### <span id="page-4-0"></span>**4.5 High level Routines**

These routines will fill "SDD\_DigVals" for you to e.g. represent a word or a BCD value.

```
They are:
procedure SSD_Display_Word(Value: word; SuppressLeadingZeroes: boolean);
// Fill SSD_DigVals, Value is a 16 bits binary value (0..9999)
procedure SSD_Display_BCD_word(Value: word; SuppressLeadingZeroes: boolean);
// Fill SSD_DigVals, Value is a 16 bits BCD value (0..9999, each Dig 0..9)
procedure SSD Display Hex word(Value: word);
// Fill SSD DigVals, Value is a 16 bits binary value ($0..$ffff), output is hex
procedure SSD_Display_Short(Value: short; SuppressLeadingZeroes: boolean);
// Fill SSD_DigVals, Value is a "short" (-128..+127)
```
The comments above speaks for itself.

There are no high level routines to control the decimal points.

#### <span id="page-5-0"></span>**5 Library Interface**

```
unit Seven Segment 4D CA;
```
// Routines to drive 4 Digits of 7 segments display, common anode

// All "segments" of the 4 digits (the cathodes) should be coupled together, and each of those couplings should be connected to // the PIC port "SDD\_Segments" via a current limiting resistor (e.g. 270 Ohm). // The anodes of the 4 digits should be connected to the collector of a BC557 transistor, of which the emitter is connected to Vcc. // The base of the 4 transistors should be connected via a 4.7K Ohm resistor to the "SSD\_Digx" PIC outputs.

```
// -----------------------------------------------------------------------------
// --------- Variables to be defined in the using program ----------------------
// -----------------------------------------------------------------------------
// Declaration of the bits that drive each Digit
var SSD Dig0: sbit; sfr; external;
     SSD_Dig1: sbit; sfr; external;
    SSD Dig2: sbit; sfr; external;
    SSD Dig3: sbit; sfr; external;
    SSD Dig0 Direction: sbit; sfr; external;
    SSD Dig1 Direction: sbit; sfr; external;
     SSD_Dig2_Direction: sbit; sfr; external;
    SSD Dig3 Direction: sbit; sfr; external;
// declaration of the port driving the segments
var SSD Segments: byte; sfr; external;
    SSD_Segments_Direction: byte; sfr; external;
const SSD MINUS: byte = 16;
      SSD SPACE: byte = 17;
// -----------------------------------------------------------------------------
// ---------------- Basic Library Variables ------------------------------------
// -----------------------------------------------------------------------------
var SSD DigVals: array[0.3] of byte; // raw values to show (0.9, A.F, 16 (for'-
') or 17 for(' '))
// One can fill these variables with raw values or use one of the "Display" 
routines below
// These "raw" values are translated to appropriate output on "SSD_Segments" by 
"SSD_Display".
var SSD DP: array[0..3] of boolean; // values (false = off / true = on) for the
decimal points
// -----------------------------------------------------------------------------
// ---------------- Basic Library Routines -------------------------------------
// -----------------------------------------------------------------------------
procedure SSD_Init;
// Initialises the Seven Segment Display digits to ' ' (spaces)
```

```
procedure SSD_Display;
// Translates the "raw" values in "SSD_DigVals" to the correct output on 
"SSD_Segments" (common anode codes)
// and does this for all digits (only one digit per call, each time the next digit 
with wrap around)
// To be called -> regularly, preferably in an interrupt routine <- at least every 
5 millisecs
// -----------------------------------------------------------------------------
// ---------------- Additional Library Routines --------------------------------
// -----------------------------------------------------------------------------
procedure SSD_Display Word(Value: word; SuppressLeadingZeroes: boolean);
// Fill SSD DigVals, Value is a 16 bits binary value (0..9999)
procedure SSD_Display_BCD_word(Value: word; SuppressLeadingZeroes: boolean);
// Fill SSD_DigVals, Value is a 16 bits BCD value (0..9999, each Dig 0..9)
procedure SSD Display Hex word(Value: word);
// Fill SSD_DigVals, Value is a 16 bits binary value ($0..$ffff), output is hex
procedure SSD Display Short(Value: short; SuppressLeadingZeroes: boolean);
// Fill SSD_DigVals, Value is a "short" (-128..+127)
```

```
implementation
```
## **6 Examples of Usage**

Two examples are provided together with the library (examples map):

- "Seven\_Segment" shows how to use the raw library functions and the high level functions,
- "RTC\_7\_Segments" shows the display of an RTC (DS1307) hours and minutes, together with a blinking decimal point.

The circuit diagram (see [Circuit Diagram\)](#page-1-1) is for both examples but only shows the connections to the 4 seven segment digits.

[end of document]